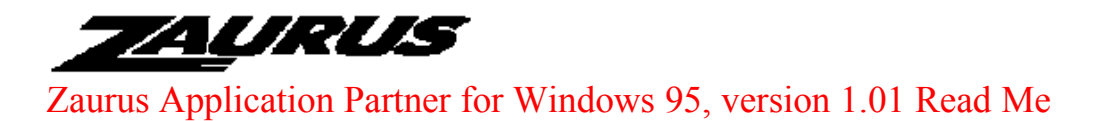

## **Welcome to Sharp's Zaurus Application Partner for Windows 95!**

This ReadMe file contains last minute information which did not make it into the printed manual. Please read this file before installing ZAP.

**Caution:** *Be sure to backup both your Zaurus and PC PIM (Schedule+, ACT! Organizer, GoldMine) data before using Zaurus Application Partner. There is always the possibility of data loss or alteration when using a product of this type. Sharp assumes no responsibility for data lost or altered as a result of improper use, defects or any other cause. Sharp assumes no responsibility, directly or indirectly, for financial losses or claims from third parties resulting from the use of this product and any of its functions, such as stolen credit card numbers, loss or alteration of stored data, etc.*

## **Installation Notes**

- 1. If you intend to use one of ZAP's PIM Translators (Schedule+ 7.0, ACT! 2.0x, Organizer 97, and GoldMine 95), please make sure the PIM application is already installed before you install ZAP. Otherwise, the installation of the Translator will fail.
- 2. If you have PC Cillin Virus Scanner installed, you must temporarily turn it off before installing ZAP. Once ZAP is installed, you may turn PC Cillin Virus Scanner back on. This may also be true for other anti-virus software.
- 3. By default, ZAP's *Auto Detect Zaurus* feature is enabled after initial installation of the software. The *Auto Detect Zaurus* feature checks all serial (COM) ports installed on your PC every few seconds for the presence of a Zaurus. Once ZAP has detected your Zaurus the first time, ZAP will only check for your Zaurus on the same serial port.

Because of this behavior, it is recommended that you connect your PC Link cable or IR adaptor to your PC, connect your Zaurus (or place it in front of the IR adaptor), and put your Zaurus in PC Link mode so that ZAP can auto-detect it for the first time. Otherwise, until you do so you may experience problems with communication software which is trying to use a device (such as a modem) connected to any of your serial ports but cannot access the serial port because ZAP is checking for your Zaurus on the desired port. See also item 4 under **Usage Notes**.

## **Usage Notes**

- 1. If you are using a PC Link cable for communication between your Zaurus and PC, be sure to set the PC Link path in your Zaurus to Cable.
- 2. If you also own the original Zaurus Application Partner for Windows 3.1 (model ZR-AP1) which includes Clipboard Link, note that the "Auto-receive beams" feature of Clipboard Link and the "Auto Detect Zaurus" feature of this new ZAP for Windows 95 conflict because they both attempt to use the same commmunication port to communicate with your Zaurus. You can only use one of these features at a time.
- 3. As with issue 2 above, any other application which attempts to communicate with your Zaurus using the same cable or infrared device which ZAP is using in Auto Detect mode will not be able to communicate with your Zaurus. Simply disable ZAP's Auto Detect Zaurus feature and the other application will be able to communicate with your Zaurus.
- 4. Note that ZAP automatically finds the serial port (COM port) which your PC Link cable or infrared adaptor is connected to, so there is no need to set this yourself (there is no setting for this in ZAP).
- 5. If you try to export more than one Zaurus file from Contacts or Data Files to one PC Application database (Organizer 97, Schedule+ 7.0, ACT! or GoldMine) in *overwrite* mode, each file will overwrite the previous one during the export. Thus the PC application database will end up containing only data from the last selected Zaurus file. Be sure to use *append* in this case instead.
- 6. If you try to export more than one Zaurus file from Birthday/Anniversary and Holiday to one PC Application database (Organizer 97) in *overwrite* mode, each file will overwrite the previous one during the export. Thus the PC application database will end up containing only data from the last selected Zaurus file. Be sure to use *append* in this case instead.
- 7. If you use ZAP's *Auto Detect Zaurus* feature (the default), you may notice a significant slow down while installing other software programs onto your PC. When installing new software onto your PC, we recommend turning off *Auto Detect Zaurus* (right click on the Zaurus icon and select *Properties* from the pop-up menu) before installing software. After the installation, you can then turn *Auto Detect Zaurus* back on.
- 8. Although this version of ZR-AP2 (Version 1.01) is not compatible with Windows NT 4.0, there will be a patch available on our Web site (http://www.sharp-usa.com) and on the various on-line services for a new version which adds NT 4.0 compatibility. Check our web site periodically for more information and patch availability.